## **Updating Contact Information from a Desktop Computer:**

- Login to your TopLine Online Banking Account
- Click on Your Name in the upper right hand corner

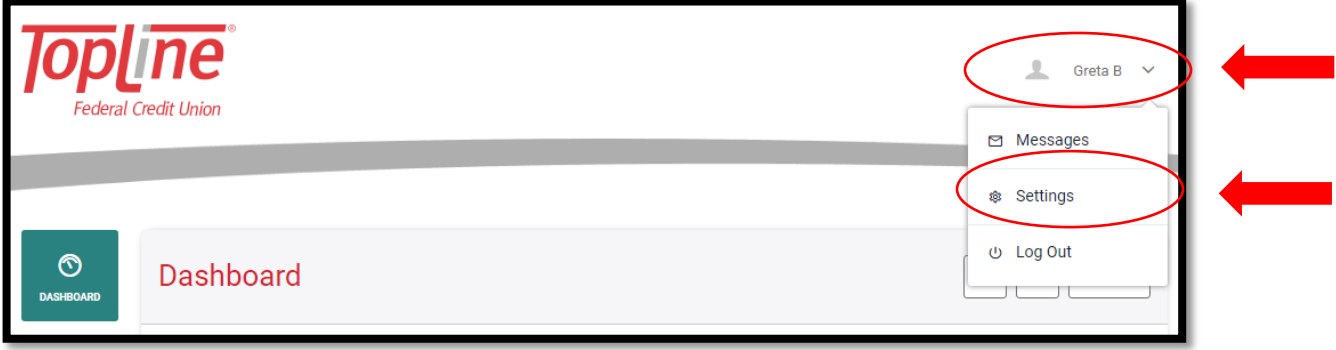

- Select "Settings" from the drop-down menu
- Select the "Contact" tab and use the pencil icon to edit each section that needs to be updated and save

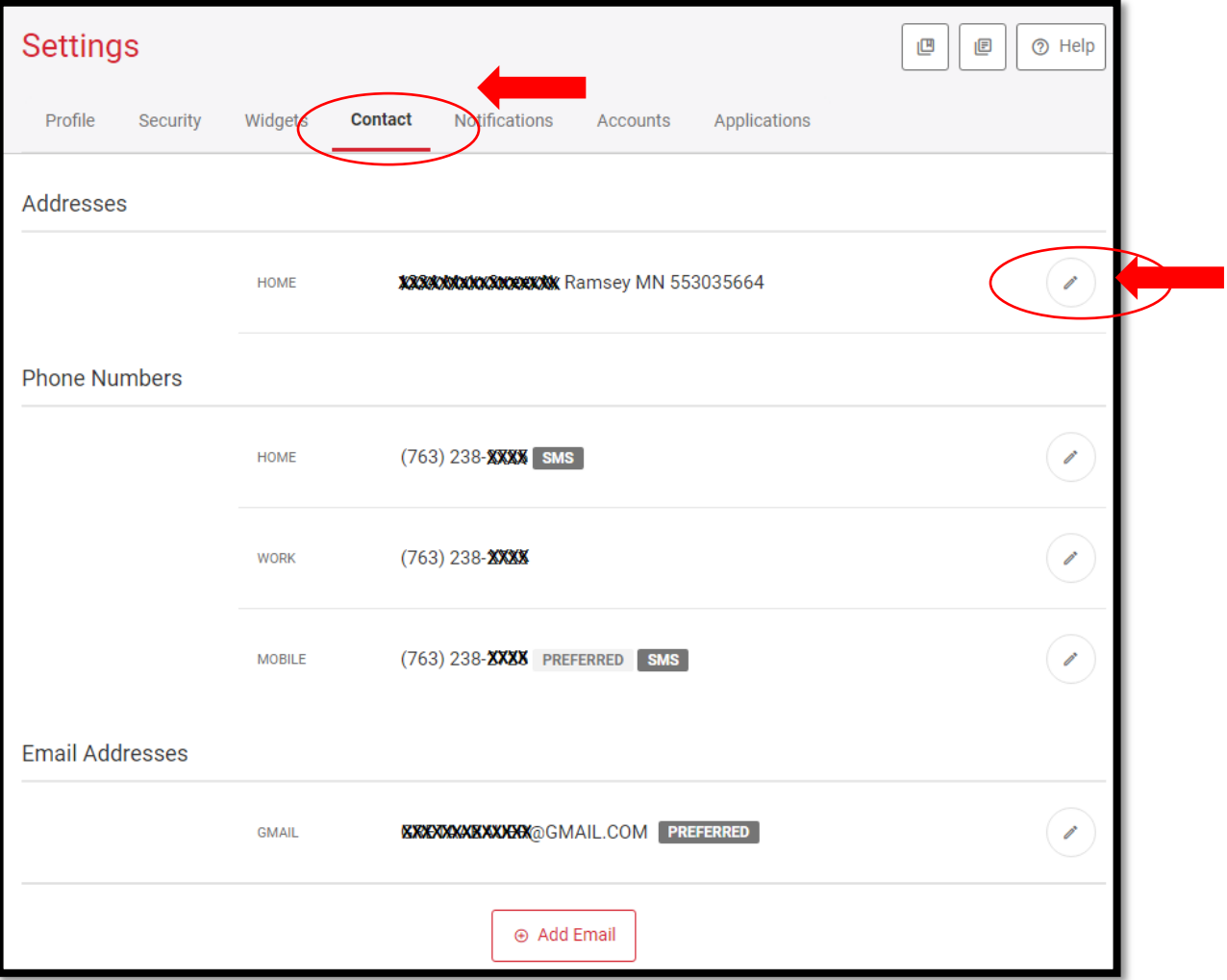

## **Updating Contact Information from an Android Mobile App:**

- Login to your TopLine Mobile Banking Account
- Click on hamburger menu to expand the menu and scroll down to select "Settings"

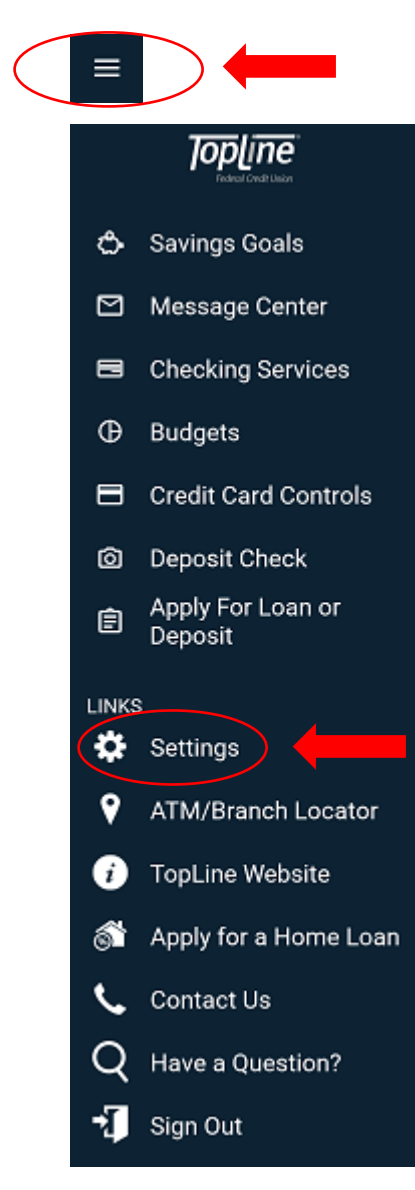

## • Select the "Contact" tab

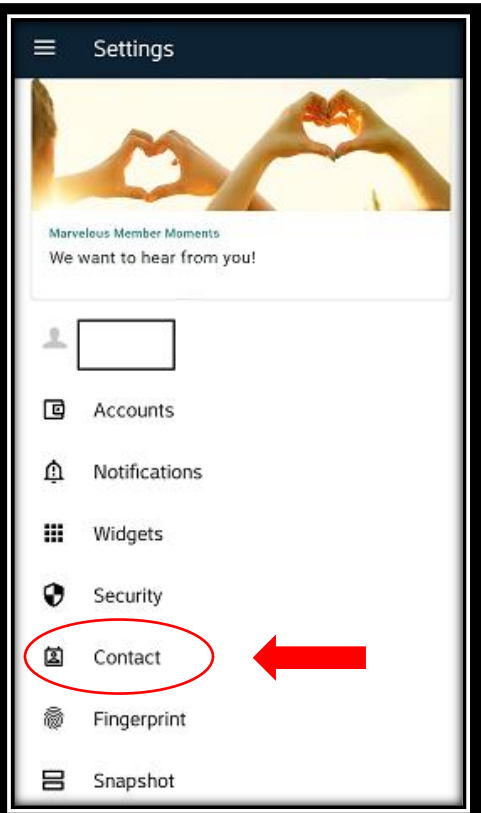

• On the Contact tab, Click on section that needs to be updated and save

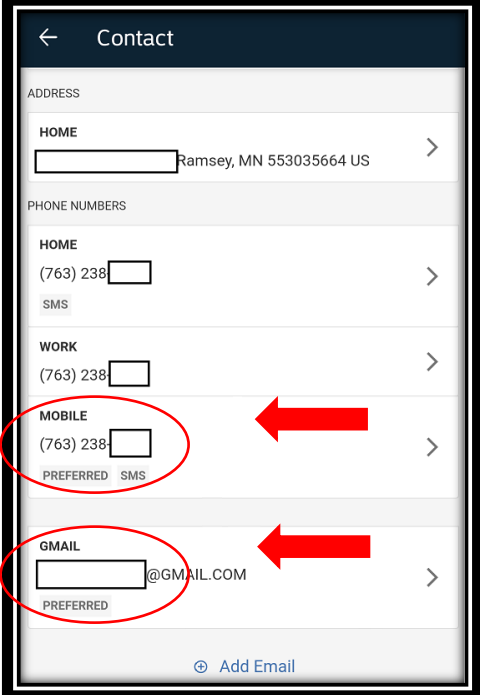

## **Updating Contact Information from an iPhone Mobile App:**

- Login to your TopLine Mobile Banking Account
- Click on hamburger menu to expand the menu and scroll down to select "Settings"

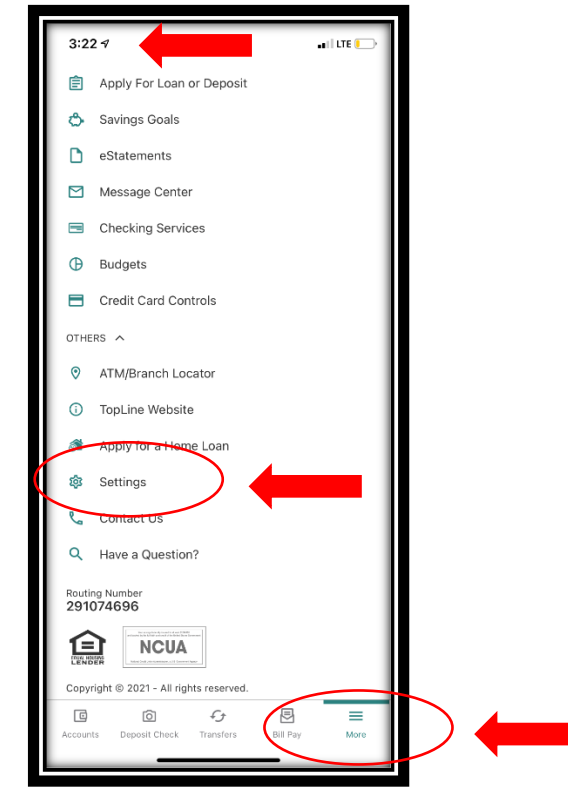

• Select the "Contact" tab

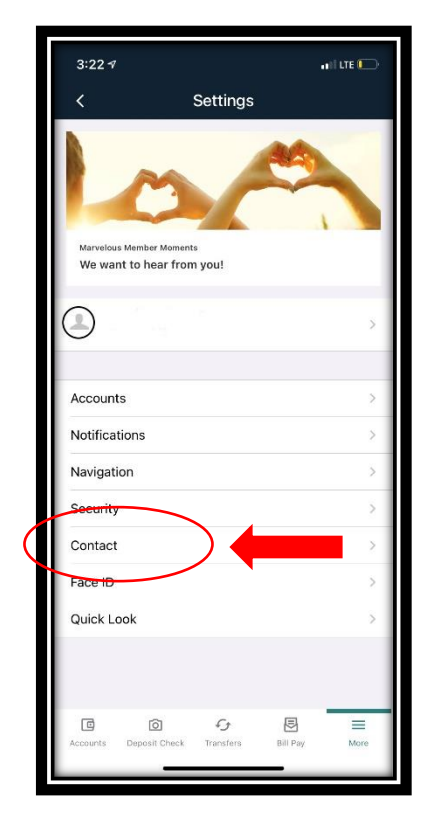

• On the Contact tab, Click on section that needs to be updated and save

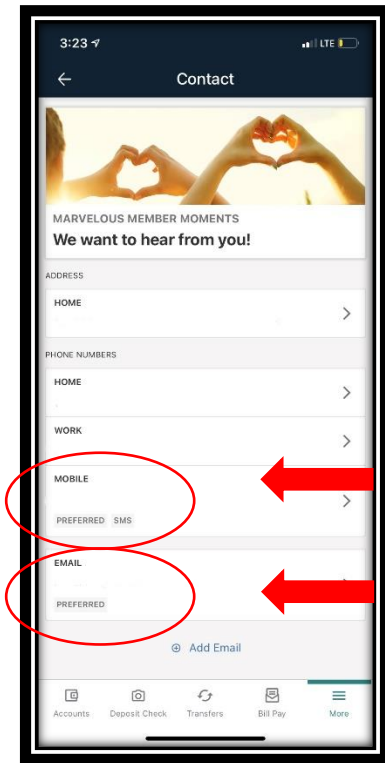